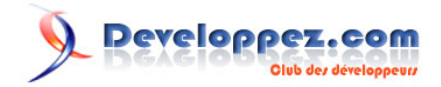

# Les fonctions Excel: RECHERCHEV (VLOOKUP en anglais)

par [Pierre Fauconnier](http://www.developpez.net/forums/u27262/pierre-fauconnier/) [\(http://fauconnier.developpez.com\)](Les pages Perso de Pierre Fauconnier) [\(Blog\)](http://www.developpez.net/forums/redirect-to/?redirect=http%3A%2F%2Fblog.developpez.com%2Ffauconnier)

Date de publication : 20 mai 2010

Dernière mise à jour :

Avec la fonction **RECHERCHEV (VLOOKUP en anglais)**, j'inaugure une série de fiches techniques, que j'espère pratiques, sur des fonctions spécifiques et souvent utilisées d'Excel.

### Developpez.com

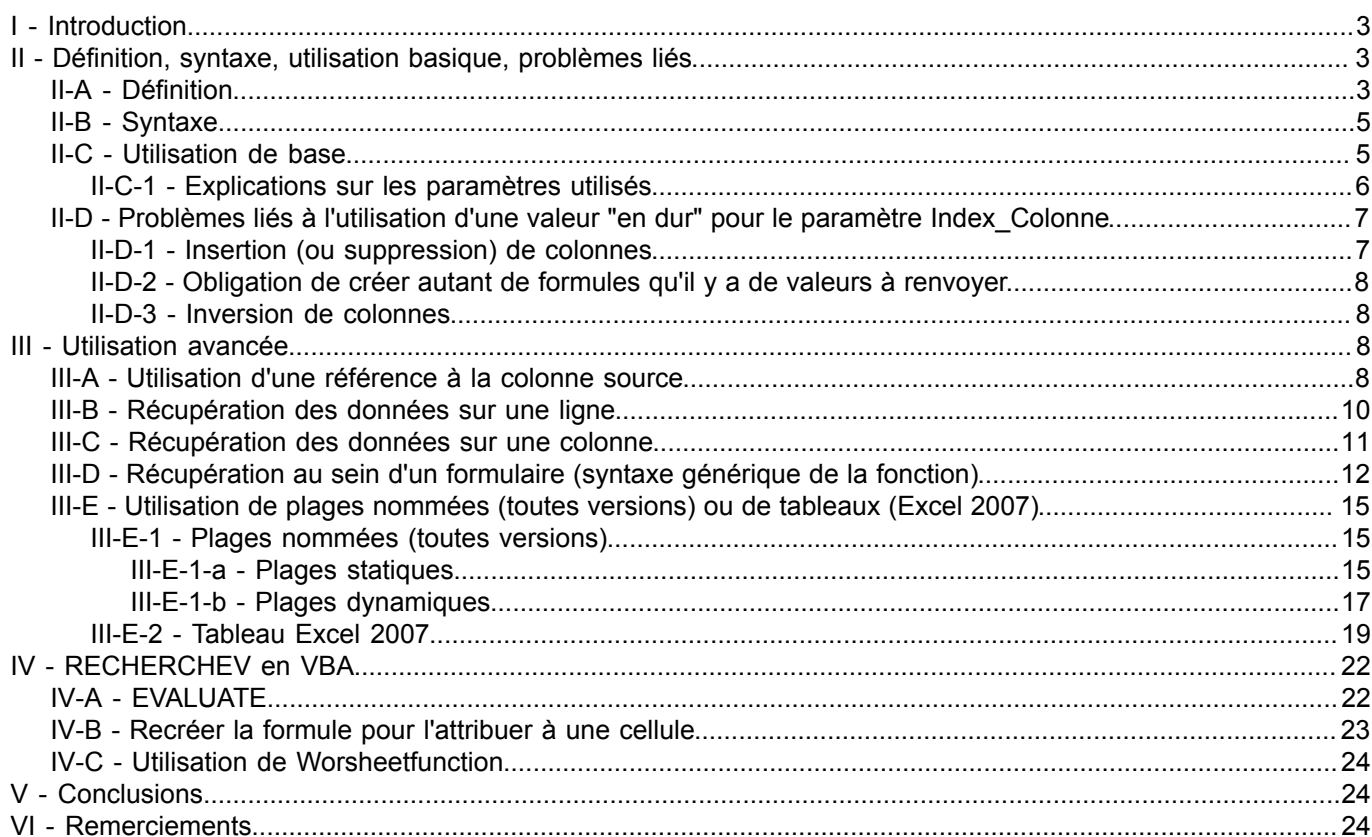

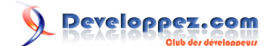

#### <span id="page-2-0"></span>I - Introduction

Certaines fonctions d'Excel "parlent" d'elles-mêmes, et leur utilisation ne requiert pas d'explications particulières. D'autres, pour être utilisées de façon pertinente, demandent que l'on s'y attarde, soit parce que leur syntaxe ou leur usage ne coulent pas de source, soit parce qu'elles permettent un gain non négligeable en terme de temps de développement, d'utilisation ou de maintenance.

Ce sont ces fonctions que je vous propose de découvrir dans cette collection de tutoriels.

#### <span id="page-2-1"></span>II - Définition, syntaxe, utilisation basique, problèmes liés

#### <span id="page-2-2"></span>II-A - Définition

RECHERCHEV cherche une valeur dans la première colonne d'un tableau et renvoie la valeur trouvée sur la même ligne dans une colonne spécifiée du tableau

Illustrons la théorie par un exemple, en considérant la plage suivante, qui servira tout au long de ce turoriel.

#### Developpez.com  $\mathbf Q$

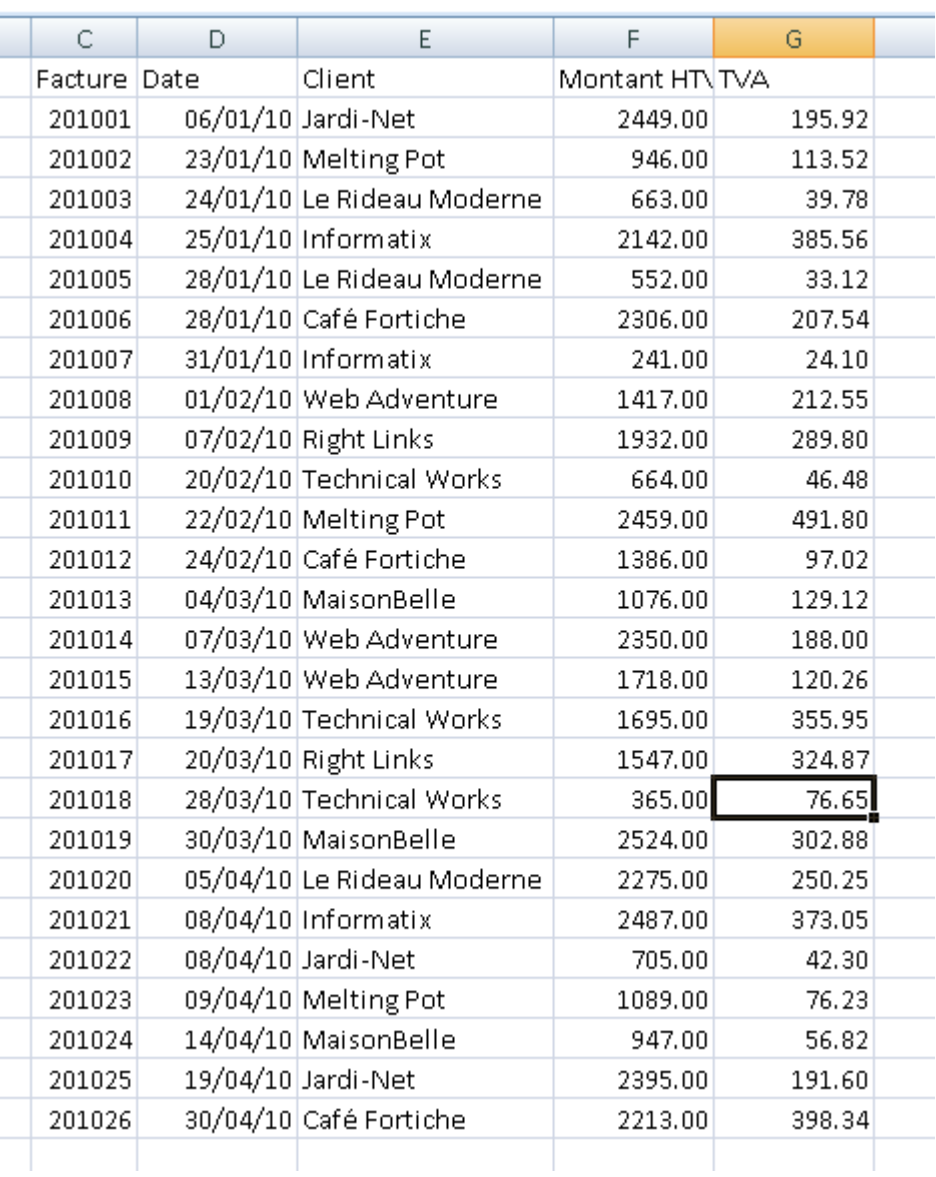

*La plage qui servira durant tout le tutoriel*

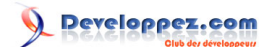

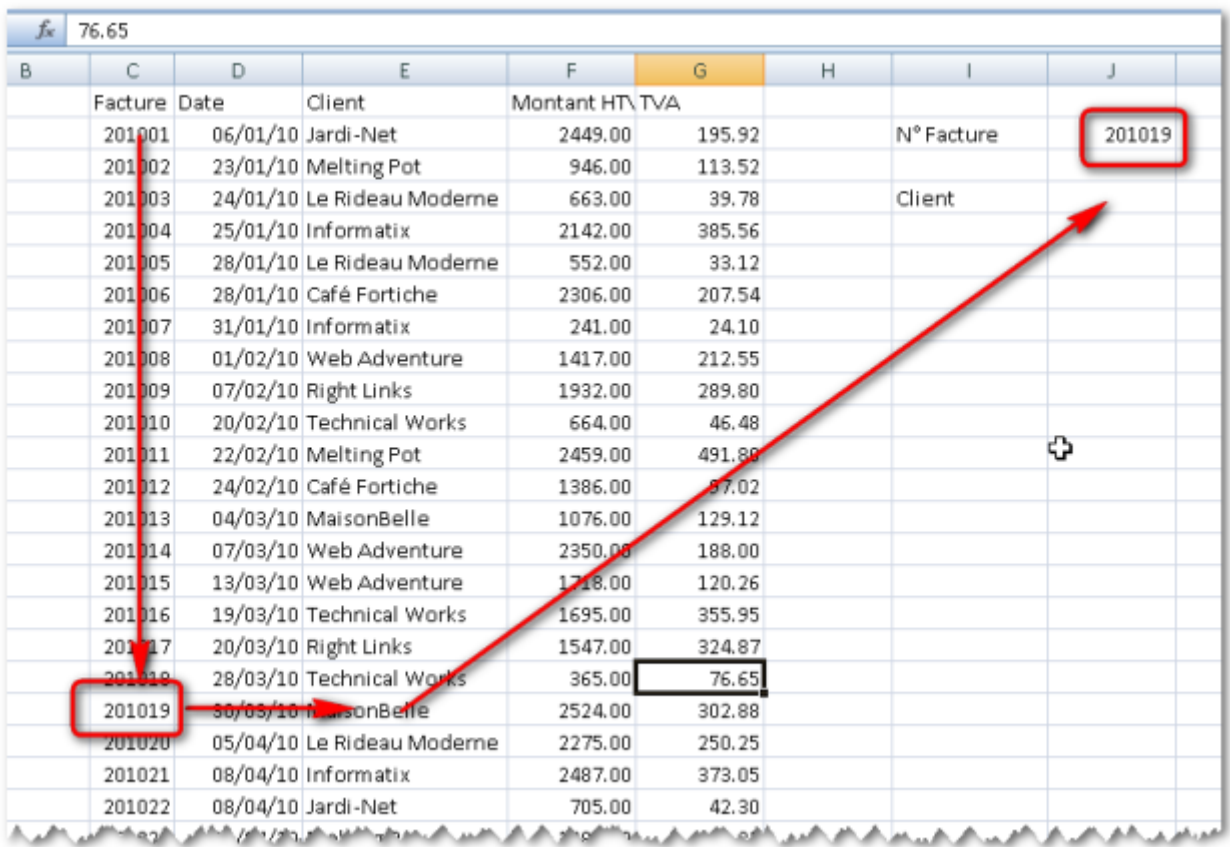

*Le schéma théorique du fonctionnement de RECHERHEV*

### <span id="page-4-0"></span>II-B - Syntaxe

### **RECHERCHEV(Valeur\_Cherchée ; Plage\_Données ; Index\_Colonne ; [Valeur\_Proche])**

- Valeur\_Cherchée : valeur qui sera cherchée dans la première colonne de la plage **Plage\_Donnees**
- Plage Donnée : Plage source de la recherche
- Index Colonne : Index numérique de la colonne qui contient la valeur qui sera renvoyée
- [Valeur\_Proche] : Précise si la table est triée par ordre croissant ou non sur la première colonne (paramètre facultatif)

#### <span id="page-4-1"></span>II-C - Utilisation de base

Nous allons rechercher la facture 201019 pour pouvoir connaître le client auquel cette facture a été adressée. Pour cela, nous allons rechercher la valeur 201019 dans la première colonne de la plage des factures, et lorsque nous l'aurons trouvé, nous extrairons la valeur se trouvant dans la troisième colonne de ladite plage pour l'utiliser en J4.

La fonction **RECHERCHEV** pourra donc être utilisée avec les paramètres suivants:

- Valeur Cherchée : 201019 (se trouve en J2, donc on utilisera \$J\$2)
- Plage\_Données : \$C\$2:\$G\$27
- Index Colonne : 3
- Valeur\_Proche : FAUX

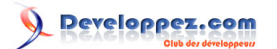

|                | =RECHERCHEV(\$J\$2;\$C\$2:\$G\$27;3;FAUX)<br>O.<br>J4<br>fx |  |              |   |                            |                |        |   |            |             |   |
|----------------|-------------------------------------------------------------|--|--------------|---|----------------------------|----------------|--------|---|------------|-------------|---|
|                | $A$ $B$                                                     |  | Ċ            | D | E                          | F              | G      | H |            | J           |   |
|                |                                                             |  | Facture Date |   | Client                     | Montant HTVTVA |        |   |            |             |   |
| $\overline{2}$ |                                                             |  | 201001       |   | 06/01/10 Jardi-Net         | 2449.00        | 195.92 |   | N° Facture | 201019      |   |
| З              |                                                             |  | 201002       |   | 23/01/10 Melting Pot       | 946.00         | 113.52 |   |            |             |   |
| 4              |                                                             |  | 201003       |   | 24/01/10 Le Rideau Moderne | 663.00         | 39.78  |   | Client     | MaisonBelle |   |
| 5              |                                                             |  | 201004       |   | 25/01/10 Informatix        | 2142.00        | 385.56 |   |            |             |   |
| 6              |                                                             |  | 201005       |   | 28/01/10 Le Rideau Moderne | 552.00         | 33.12  |   |            |             |   |
| 7              |                                                             |  | 201006       |   | 28/01/10 Café Fortiche     | 2306.00        | 207.54 |   |            |             |   |
| 8              |                                                             |  | 201007       |   | 31/01/10 Informatix        | 241.00         | 24.1   |   |            |             |   |
| 9              |                                                             |  | 201008       |   | 01/02/10 Web Adventure     | 1417.00        | 212.55 |   |            |             | € |
| 10             |                                                             |  | 201009       |   | 07/02/10 Right Links       | 1932.00        | 289.80 |   |            |             |   |
| $11\,$         |                                                             |  | 201010       |   | 20/02/10 Technical Works   | 664.00         | 46.48  |   |            |             |   |
| 12             |                                                             |  | 201011       |   | 22/02/10 Melting Pot       | 2459.00        | 491.80 |   |            |             |   |
| 13             |                                                             |  | 201012       |   | 24/02/10 Café Fortiche     | 1386.00        | 97.02  |   |            |             |   |
| 14             |                                                             |  | 201013       |   | 04/03/10 MaisonBelle       | 1076.00        | 29.12  |   |            |             |   |
| 15             |                                                             |  | 201014       |   | 07/03/10 Web Adventure     | 2350.00        | 188.00 |   |            |             |   |
| 16             |                                                             |  | 201015       |   | 13/03/10 Web Adventure     | 1718.00        | 120.26 |   |            |             |   |
| 17             |                                                             |  | 201016       |   | 19/03/20 Technical Works   | 1695.00        | 355.95 |   |            |             |   |
| 18             |                                                             |  | 201017       |   | 26/03/10 Right Links       | 1547.00        | 324.87 |   |            |             |   |
| 19             |                                                             |  | 2010122      |   | 28/03/10 Technical Works   | 365.00         | 76.65  |   |            |             |   |
| 20             |                                                             |  | 201019       |   | 30/03/10 MaisonBelle       | 2524.00        | 302.88 |   |            |             |   |
| 21             |                                                             |  | 201020       |   | 05/04/10 Le Rideau Moderne | 2275.00        | 250.25 |   |            |             |   |
| 22             |                                                             |  | 201021       |   | 08/04/10 Informatix        | 2487.00        | 373.05 |   |            |             |   |
| 23             |                                                             |  | 201022       |   | 08/04/10 Jardi-Net         | 705.00         | 42.30  |   |            |             |   |
| 24             |                                                             |  | 201023       |   | 09/04/10 Melting Pot       | 1089.00        | 76.23  |   |            |             |   |
| 25             |                                                             |  | 201024       |   | 14/04/10 MaisonBelle       | 947.00         | 56.82  |   |            |             |   |
| 26             |                                                             |  | 201025       |   | 19/04/10 Jardi-Net         | 2395.00        | 191.60 |   |            |             |   |
| 27             |                                                             |  | 201026       |   | 30/04/10 Café Fortiche     | 2213.00        | 398.34 |   |            |             |   |
| 78             |                                                             |  |              |   |                            |                |        |   |            |             |   |

*La fonction renvoie le client de la facture 201019*

#### <span id="page-5-0"></span>II-C-1 - Explications sur les paramètres utilisés

**Valeur\_Cherchée** : toute valeur susceptible d'être trouvée dans la première colonne de **Plage\_Données**. Cette valeur peut être spécifiée

- *in extenso* (hard coding, donc déconseillé), par exemple **201019**
- par référence à une cellule ou une plage nommée, par exemple **\$J\$2**. C'est ce cas qui est illustré ici
- par l'utilisation du résultat d'une formule ou d'une fonction, par exemple **MAX(\$C2:\$C27)**

**Plage\_Données** : Toute référence à une plage de données valide. Ce paramètre peut être défini par

- la référence à une plage de données, par exemple **\$c\$2:\$G\$27**
- l'utilisation du résultat de la fonction **DECALER** qui renvoie une plage de cellules, par exemple **DECALER(\$c\$1;1;0;NBVAL(\$C:\$C)-1;5)**
- l'utilisation du résultat de la fonction **INDIRECT** qui renvoie une plage dont la référence est le contenu d'une cellule passée en paramètres, par exemple **INDIRECT(\$k\$1)** si K1 contient le nom d'une plage valide

**Index\_Colonne** : Position de la colonne par rapport à la colonne de gauche de **Plage\_Données**. Dans l'exemple illustré ici, le nom se trouve dans la colonne E, qui est la troisième colonne de la plage \$C\$2:\$G\$27. il faut noter que **RECHERCHEV** ne permet de "déborder" ni à gauche ni à droite de **Plage\_Données**. Dans notre exemple, **Plage\_Données** contient cinq colonnes, donc la valeur de **Index\_Colonne** doit être comprise entre 1 et 5, bornes comprises. Ce paramètre peut être défini

• *in extenso*, comme dans notre exemple

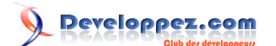

- par référence à une cellule ou une plage nommée, par exemple **\$J\$3**. Dans ce cas, il faut que la valeur contenue dans la cellule soit une valeur numérique et qu'elle soit comprise dans les limites des valeurs acceptables, sous peine de renvoyer une erreur
- par l'utilisation du résultat d'une formule ou d'une fonction, par exemple **mois(\$J\$4) qui renverrait à une colonne mensuelle**

**[Valeur\_Proche]** : Valeur booléenne (logique) qui détermine si **RECHERCHEV** peut trouver la valeur la plus proche de la valeur cherchée ou s'il doit trouve la valeur exacte. Ce paramètre est optionnel. S'il n'est pas précisé, Excel utilisera la valeur **VRAI** ou **1**. **VRAI** demande à Excel de renvoyer la valeur proche de celle de **Valeur\_Cherchée**. Pour que les résultats soient cohérents, **Plage\_Données** devra être ordonné par ordre croissant sur la colonne de gauche. **FAUX** exige que Excel recherche la valeur exacte. Il n'est alors pas nécessaire que **plage\_Données** soit triée sur la première colonne. Avec **Faux**, **RECHERCHEV** renverra la valeur d'erreur **#N/A** (not available) si la valeur n'est pas trouvée.

#### <span id="page-6-0"></span>II-D - Problèmes liés à l'utilisation d'une valeur "en dur" pour le paramètre Index\_Colonne

Il faut toujours essayer d'éviter de saisir directement des valeurs comme paramètres d'une fonction puisque ces paramètres sont figés dans la formule. On préférera toujours utiliser des paramètres calculés.

#### <span id="page-6-1"></span>II-D-1 - Insertion (ou suppression) de colonnes

Lorsque **Index\_Colonne** est renseigné via une valeur numérique, l'insertion ou la suppression de colonnes va affecter le résultat renvoyé par **RECHERCHEV**.

Ainsi, l'insertion d'une colonne en D décale les colonnes **Date**, **Client**,... vers la droite. La colonne **Date** devient la troisième colonne du tableau, et c'est donc la date qui renvoyée par la fonction en **K4**. A ce stade, la seule solution consiste à modifier la formule "à la main" pour la mettre en adéquation avec les valeurs qui doivent être retournées.

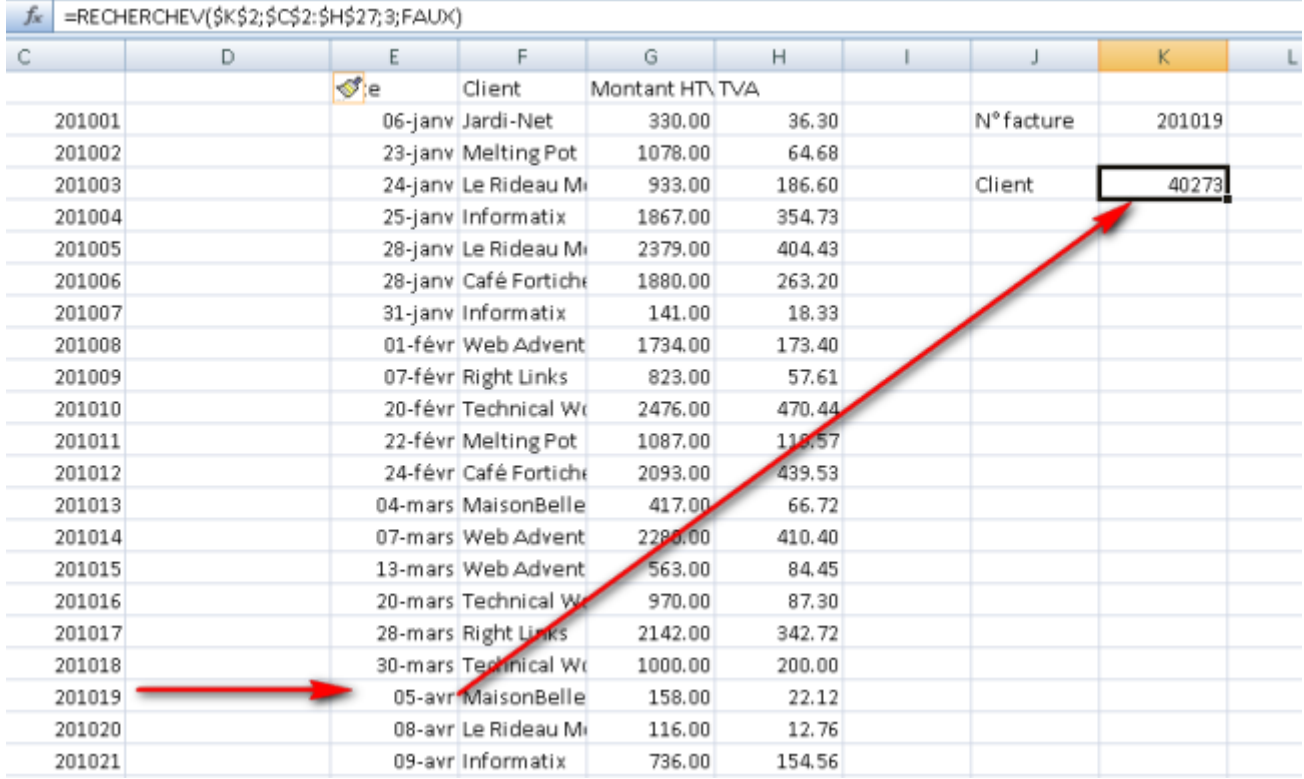

*La fonction renvoie le client de la facture 201019*

On imagine aisément les problèmes de maintenance lorsque la table est constituée d'une cinquantaine de colonnes.

#### <span id="page-7-0"></span>II-D-2 - Obligation de créer autant de formules qu'il y a de valeurs à renvoyer

Un autre problème se pose à nous. **Index\_Colonne** étant une valeur figée, le *copier-coller* de la formule devra s'accompagner de la modification manuelle de **Index\_Colonne** pour adapter le décalage vers la droite

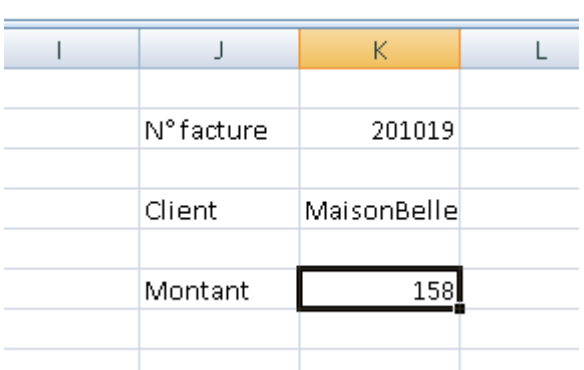

*La fonction a dû être adaptée pour renvoyer le montant...*

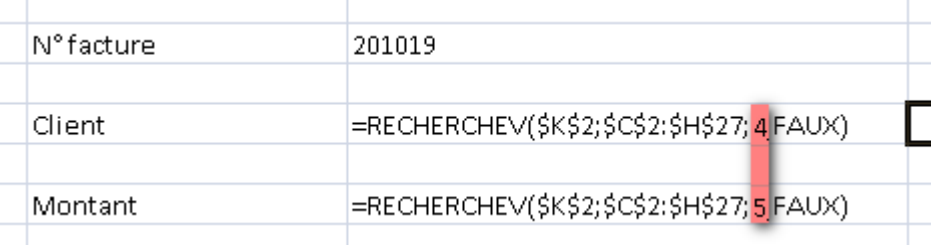

Dans ce cas également, on imagine mal devoir créer autant de formules qu'il y a de données à récupérer.

#### <span id="page-7-1"></span>II-D-3 - Inversion de colonnes

L'inversion de colonnes posera le même genre de problèmes, puisque les valeurs absolues utilisées comme **Index Colonne** ne "suivent" pas les modifications structurelles de la feuille.

<span id="page-7-2"></span>III - Utilisation avancée

#### <span id="page-7-3"></span>III-A - Utilisation d'une référence à la colonne source

Pour supprimer le problème lié à l'insertion ou la suppression d'une colonne au sein de **Plage\_Données**, on pourrait calculer **Index\_Colonne** sur base du numéro absolu de la colonne (position de la colonne par rapport à la feuille, et non plus par rapport **Plage\_Données**).

Pour réaliser cela, on va utiliser la fonction qui retourne le numéro de la colonne d'une référence, à savoir **COLONNE([Référence])**.

Cette fonction renvoie le numéro de la colonne de la cellule du coin supérieur gauche de la plage de données passée en **Référence**. Lorsque le paramètre est omis, **COLONNE()** renvoie le numéro de la colonne de la cellule dans laquelle **COLONNE()** est utilisée.

*<sup>...</sup>car INDEX\_COLONNE est spécifié 'en dur'*

Les copies d'écran ci-dessous illustrent les possibilités d'utilsation de **COLONNE([Référence])**. La plage nommée **Plage** fait référence à la plage \$D\$5:\$G\$8.

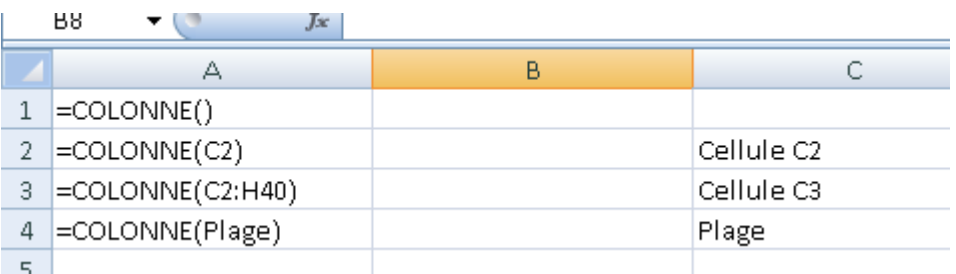

*Les fonctions utilisées avec différents paramètres...*

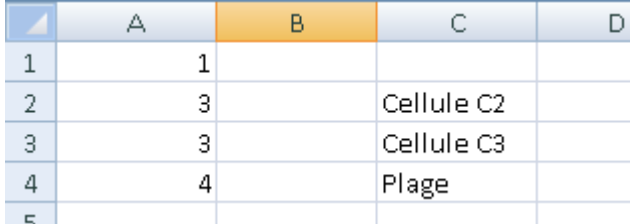

*... et les valeurs renvoyées par Excel*

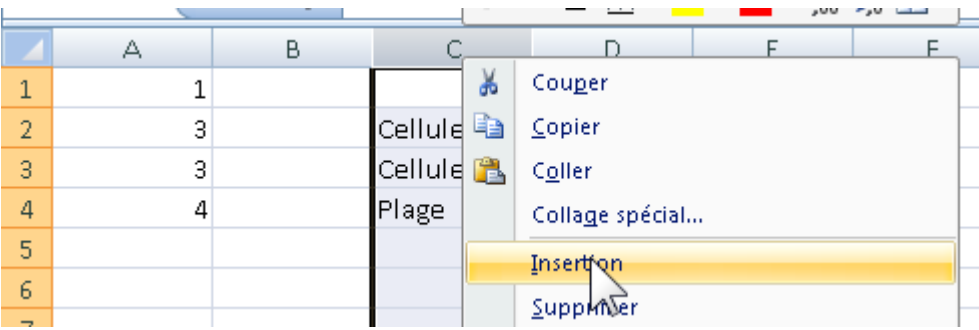

*L'insertion d'une colonne avant C...*

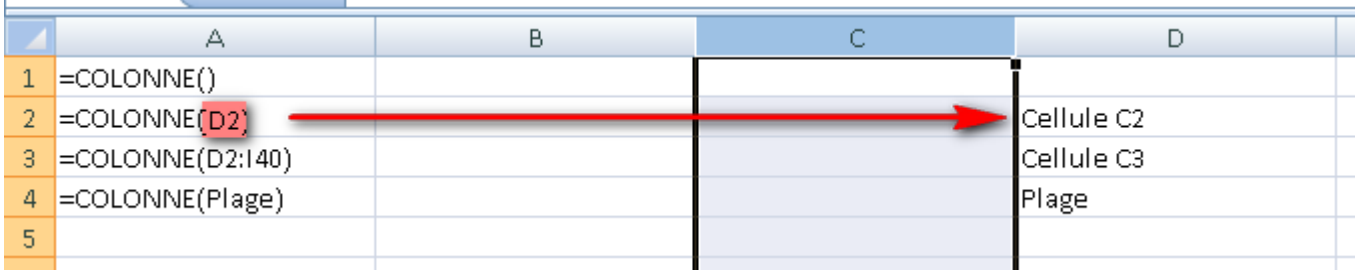

*... amène Excel à adapter les références...*

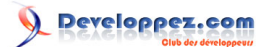

| ю |  | Cellule C2<br>Cellule C3 |  |
|---|--|--------------------------|--|
| 3 |  |                          |  |
|   |  | Plage                    |  |
| 5 |  |                          |  |
|   |  |                          |  |

*pour renvoyer des index de colonnes incrémentés*

Grâce à ces exemples, nous voyons donc que nous pouvons remplacer le numéro d'une colonne par la valeur renvoyée par la fonction **COLONNE()**. Bien entendu, si **Plage\_Données** ne commence pas en colonne A, il faudra adapter cette valeur.

Dans notre exemple, nous pouvons adapter notre formule comme illustré ci-dessous.

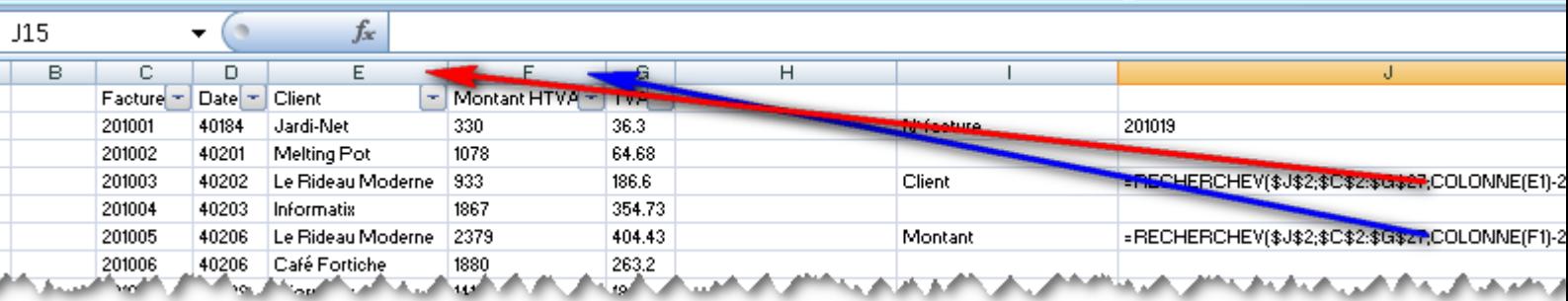

*L'insertion d'une colonne...*

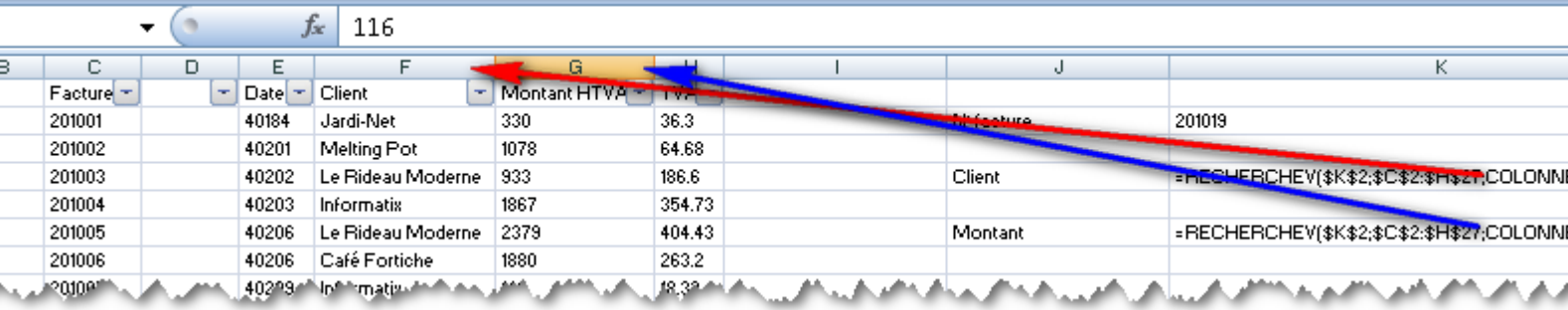

*... amène Excel à adapter les références. RECHERCHEV renvoie le bon résultat*

Il faut noter que **COLONNE(E1)** renvoie la position absolue de la colonne E, soit la cinquième colonne de la feuille. Or, **RECHERCHEV** doit utiliser 3 comme valeur de **Index\_Colonne**, et nous devons donc retrancher 2 du résultat de **COLONNE(E1)**.

### <span id="page-9-0"></span>III-B - Récupération des données sur une ligne

Lorsque les données récupérées sont présentées en ligne, et pour autant que l'ordre des "champs" soit respecté, on peut utiliser un stratagème identique à celui utilisé pour l'insertion de colonnes.

Ainsi, il sera possible de créer une seule formule et de la tirer pour récupérer les données liées à un "enregistrement" de la source. Il ne faudra pas oublier de verrouiller ce qui doit l'être, bien entendu.

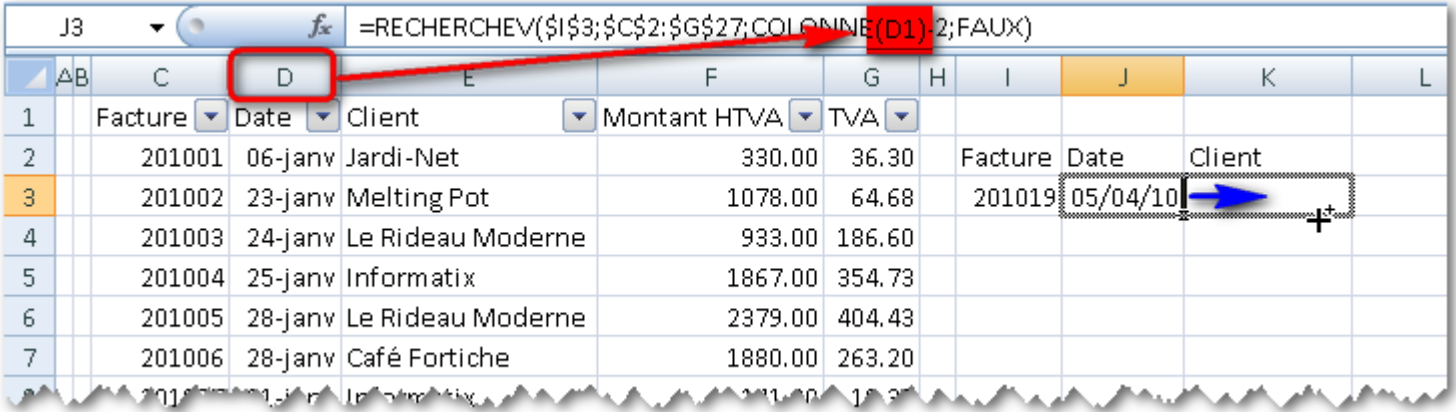

*En utilisant la fonction COLONNE() comme paramètre Index\_Colonne ...*

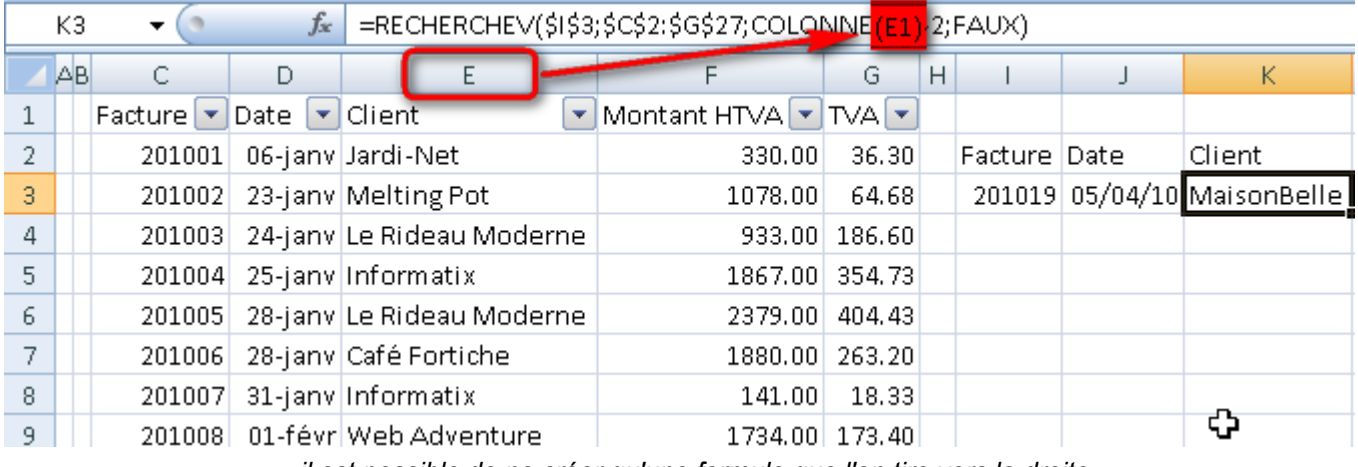

*... il est possible de ne créer qu'une formule que l'on tire vers la droite*

### <span id="page-10-0"></span>III-C - Récupération des données sur une colonne

Si les cellules de récupération sont placées verticalement, et pour autant, toujours, qu'elles récupèrent les valeurs dans l'ordre des "champs", on peut utiliser la fonction **LIGNE()** pour ne créer qu'une formule qui sera tirée vers le bas.

Dans notre exemple, la formule est créée en troisième ligne alors que la valeur attendue se trouve dans la deuxième colonne de la plage. Il faudra donc retrancher 1 de la valeur retournée par la fonction **LIGNE()**

*Pour rappel, les fonctions LIGNE() et COLONNE() utilisées sans paramètres retournent la ligne ou la colonne de la cellule dans laquelle elles sont utilisées.*

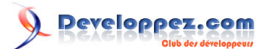

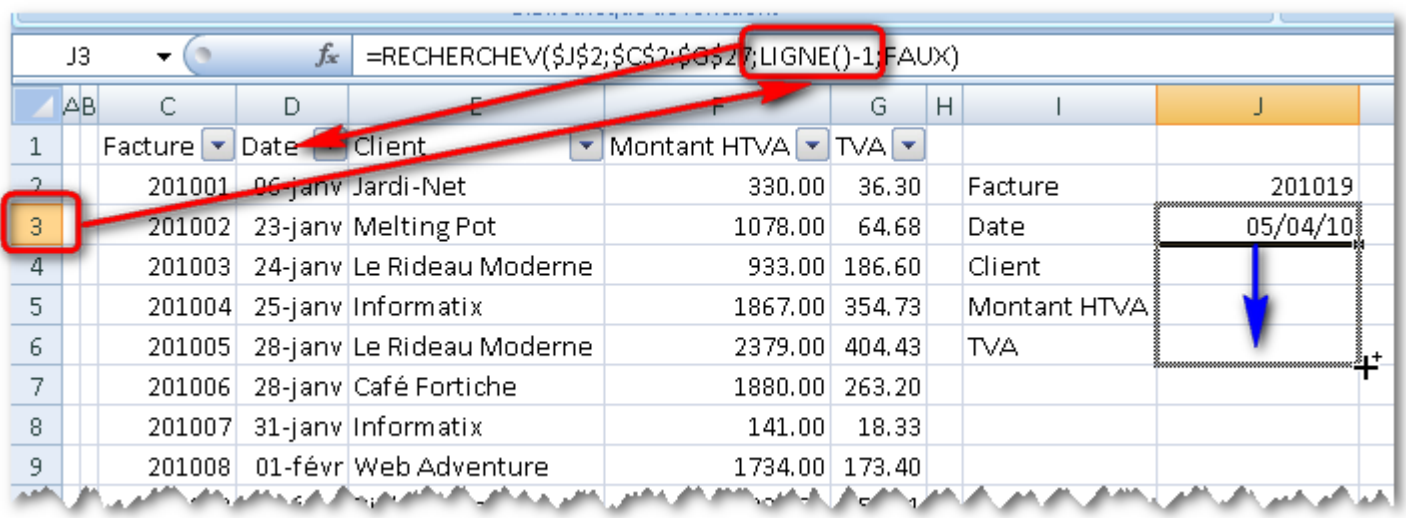

*En utilisant comme paramètre Index\_Colonne la fonction LIGNE()...*

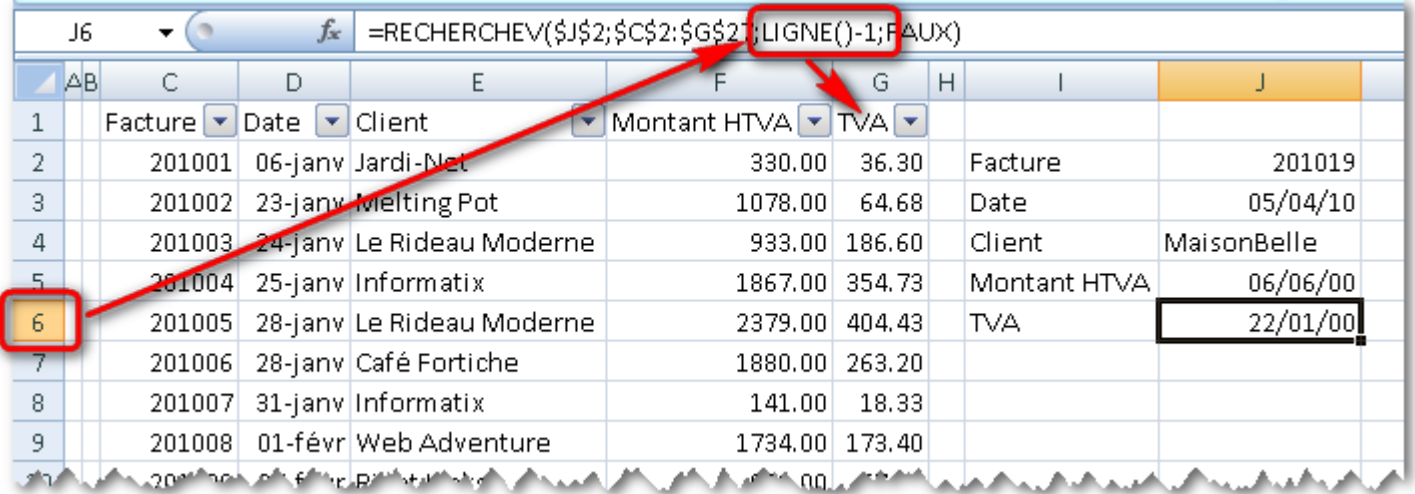

*... il est possible de ne créer qu'une formule que l'on tire vers le bas.*

<span id="page-11-0"></span>III-D - Récupération au sein d'un formulaire (syntaxe générique de la fonction)

La disposition des cellules de récupération n'est pas toujours aussi simple. Souvent, les données devront être reprises dans un formulaire mis en forme, par exemple pour l'impression de fiches signalétiques devant répondre à un canevas précis.

Dans ce cas, l'utilisation des formules vues précédemment n'est pas pertinente, et il est alors utile d'utiliser une autre fonction pour repérer la colonne contenant la donnée à afficher.

L'illustration suivante met en évidence une disposition des cellules de récupération qui ne permet pas l'utilisation des techniques vues précédemment. Pourtant, la création d'une seule formule est envisageable, et même fortement souhaitée si l'on souhaite garantir une maintenance aisée de notre classeur.

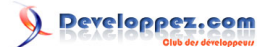

|  |      | DZI.    | JХ     |                               |  |  |  |  |  |  |
|--|------|---------|--------|-------------------------------|--|--|--|--|--|--|
|  |      | А       | B      | C                             |  |  |  |  |  |  |
|  |      |         |        | Fiche détaillée d'une facture |  |  |  |  |  |  |
|  | 2    |         |        |                               |  |  |  |  |  |  |
|  | 3    | Facture |        |                               |  |  |  |  |  |  |
|  | 4    |         |        | Date                          |  |  |  |  |  |  |
|  | 5    |         |        |                               |  |  |  |  |  |  |
|  | 6    |         | Client |                               |  |  |  |  |  |  |
|  | 7    |         |        |                               |  |  |  |  |  |  |
|  | 8    |         |        | Montant HTVA                  |  |  |  |  |  |  |
|  | 9    |         |        | TVA.                          |  |  |  |  |  |  |
|  | 10   |         |        | Total                         |  |  |  |  |  |  |
|  | $ -$ |         |        |                               |  |  |  |  |  |  |

*La fiche d'une facture avec les cellules de récupération non alignées*

Pour réaliser cela, nous devrons dans un premier temps respecter une règle simple: les intitulés des cellules (cellules en bleu sur l'illustration) devront correspondre aux intitulés des champs de la source de données.

Dès lors, la technique va être de repérer la position d'un intitulé dans la suite des champs de la source, en commençant par la gauche.

|                | <b>60</b> recherchevadoc2 |                                       |                        |        | $- x $ |    | recherchev.xlsx:1 |        |                               |   |
|----------------|---------------------------|---------------------------------------|------------------------|--------|--------|----|-------------------|--------|-------------------------------|---|
| $\triangle$ B  | $\mathbb{C}$              | D                                     |                        | G<br>H |        |    | A                 |        |                               | D |
|                |                           | Facture v Date v Client               | - Montant HTVA - TVA - |        |        |    |                   |        | Fiche détaillée d'une facture |   |
|                | 1001                      | nv Jardi-N <sub>3</sub>               | 4 330.00               |        |        |    |                   |        |                               |   |
| $\overline{3}$ |                           | <u> ਇਸਰੀny Meltin<del>k ਜਰੀ</del></u> | 078.00                 |        |        | 3  | Facture           |        |                               |   |
|                |                           | 201003 24-janv Le Rideau Moderne      | 933.00 186.60          |        |        |    |                   |        | Date                          |   |
|                |                           | 201004 25-jany Informatix             | 1867.00 354.73         |        |        |    |                   |        |                               |   |
| 6              |                           | 201005 28-jany Le Rideau Moderne      | 2379.00 404.43         |        |        | б  |                   | Client |                               |   |
| 7 <sup>1</sup> |                           | 201006 28-jany Café Fortiche          | 1880.00 263.20         |        |        |    |                   |        |                               |   |
|                |                           | 201007 31-janv Informatix             | 141.00 18.33           |        |        | B  |                   |        | Montant HTMA                  |   |
| 9              |                           | 201008 01-févr Web Adventure          | 1734.00 173.40         |        |        | 9  |                   |        | TVA.                          |   |
| 10             |                           | 201009 07-févr Right Links            | 823.00 57.61           |        |        | 10 |                   |        | Total                         |   |
| 11             |                           | 201010 20-févr Technical Works        | 2476.00 470.44         |        |        | 11 |                   |        |                               |   |
| 12             | 201011                    | 22-févr Melting Pot Ca                | 1087.00 119.57         |        |        |    |                   |        |                               |   |

*Correspondance entre champs de la source et cellules du formulaire*

Pour trouver la position (le rang) d'un intitulé dans la suite des intitulés de la source, on va utiliser la fonction **EQUIV()**, dont la syntaxe est

#### **EQUIV(Valeur\_Cherchée, Plage\_Recherche, [Type\_Recherche])**

La fonction **EQUIV()** pour récupérer la position de "Montant HTVA" dans la liste des intitulés sera donc rédigée de la manière suivante :

## **=EQUIV("Montant HTVA";C1:G1;0)**

ce qui renvoie bien 4.

|   | JЗ |                                               | $f_{\mathbb{K}}$ =EQUIV("Montant HTVA";C1:G1;0)                     |                        |               |  |  |
|---|----|-----------------------------------------------|---------------------------------------------------------------------|------------------------|---------------|--|--|
|   |    |                                               |                                                                     |                        | н             |  |  |
|   |    | Facture $\mathbf{v}$ Date $\mathbf{v}$ Client |                                                                     | ▼ Montant HTVA ▼ TVA ₹ |               |  |  |
|   |    | 1001                                          | $\frac{1}{2}$ Jardi-N <sub>3</sub>                                  | 330.00                 |               |  |  |
| 3 |    |                                               | <del>ˈzʊl</del> 002  <del>15-yd</del> nv Meltin <del>ls+ ol</del> t | -078.00                |               |  |  |
| 4 |    |                                               | 201003 24-janv Le Rideau Moderne                                    |                        | 933.00 186.60 |  |  |
|   |    |                                               | 201004 25-janv Informatix                                           | 1867.00 354.73         |               |  |  |

*La fonction EQUIV retrouve la position de 'Montant HTVA'*

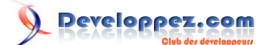

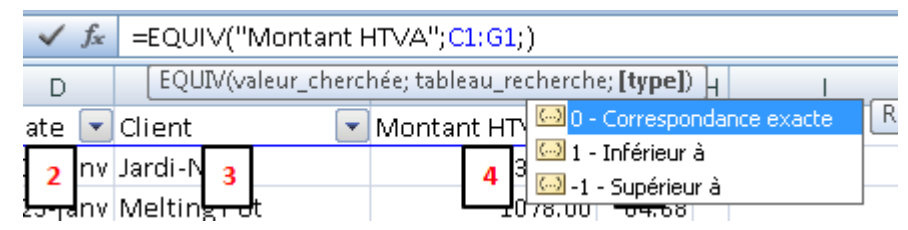

*Le troisième paramètre permet de retrouver la valeur exacte*

On pourra dès lors remplacer la valeur cherchée "en dur" par la référence à une cellule.

|                | JЗ |                         | fx | $=$ EQUIV                                                         | [1:61;0)                         |                      |               |   |              |          |  |
|----------------|----|-------------------------|----|-------------------------------------------------------------------|----------------------------------|----------------------|---------------|---|--------------|----------|--|
|                |    | C                       |    |                                                                   |                                  |                      | G             | н |              |          |  |
|                |    | Facture v Date v Client |    |                                                                   |                                  | Montant HTVA v TVA v |               |   |              |          |  |
| $\overline{2}$ |    | 1001                    |    | nv Jardi-N                                                        |                                  | 330.00-              |               |   |              |          |  |
| 3              |    |                         |    | <del>zol</del> 002   <del>1ogd</del> ny Meltin <del>k rol</del> t |                                  | :078.00              |               |   | Montant HTVA |          |  |
| 4              |    |                         |    |                                                                   | 201003 24-jany Le Rideau Moderne |                      | 933.00 186.60 |   |              |          |  |
|                |    |                         |    | 201004 25-jany Informatix                                         |                                  | 1867.00 354.73       |               |   |              | しかかんえいいん |  |

*Spécifier l'intitulé dans une cellule permet de rendre la formule générique*

Il suffit d'insérer **EQUIV()** dans la fonction **RECHERCHEV()** dans le formulaire pour pouvoir rédiger une seule formule, applicable à toutes les cellules du formulaire.

|                | D4 |                         |   | Jv =RECHERCHEV(\$B\$3:Factures (4)'!\$C\$1:\$G\$27;EQUIV(C4;Factures (4)'!\$C\$1:\$G\$1;0)) |                        |              |  |    |                             |        |                               |          |
|----------------|----|-------------------------|---|---------------------------------------------------------------------------------------------|------------------------|--------------|--|----|-----------------------------|--------|-------------------------------|----------|
|                |    | recherchev.xlsx2        |   |                                                                                             |                        |              |  |    | <b>Eil</b> recherchevador:1 |        |                               |          |
|                | AB | $\overline{c}$          | D |                                                                                             |                        | G H          |  |    | А                           | B.     |                               | D        |
|                |    | Facture v Date v Client |   |                                                                                             | * Montant HTVA * TVA * |              |  |    |                             |        | Fiche détaillée d'une facture |          |
|                |    |                         |   | 201001 06-jany Jardi-Net                                                                    | 330.00 36.30           |              |  |    |                             |        |                               |          |
|                |    |                         |   | 201002 23-jany Melting Pot                                                                  | 1078.00 64.68          |              |  |    | 3 Facture                   | 201019 |                               |          |
|                |    |                         |   | 201003 24-jany Le Rideau Moderne                                                            | 933.00 186.60          |              |  |    | ۵                           |        | Date                          | 05/04/10 |
|                |    |                         |   | 201004 25-jany Informatix                                                                   | 1867.00 354.73         |              |  |    |                             |        |                               |          |
|                |    |                         |   | 201005 28-jany Le Rideau Moderne                                                            | 2379.00 404.43         |              |  | 6  |                             | Client |                               |          |
|                |    |                         |   | 201006 28-jany Café Fortiche                                                                | 1880.00 263.20         |              |  |    |                             |        |                               |          |
|                |    |                         |   | 201007 31-jany Informatix                                                                   |                        | 141.00 18.33 |  | 8  |                             |        | Montant HTVA                  |          |
|                |    |                         |   | 201008 01-févr Web Adventure                                                                | 1734.00 173.40         |              |  | 9  |                             |        | <b>TVA</b>                    |          |
| 10             |    |                         |   | 201009 07-févr Right Links                                                                  |                        | 823.00 57.61 |  | 10 |                             |        | Total                         |          |
| $\frac{11}{2}$ |    |                         |   | 201010 20-févr Technical Works                                                              | 2476.00 470.44         |              |  | 11 |                             |        |                               |          |
| 12             |    |                         |   | 201011 22-févr Melting Pot                                                                  | 1087.00 119.57         |              |  | 12 |                             |        |                               |          |
| 13             |    |                         |   | 201012 24-févr Café Fortiche                                                                | 2093.00 439.53         |              |  |    |                             |        |                               |          |

*L'utilisation 'générique' de RECHERCHEV...*

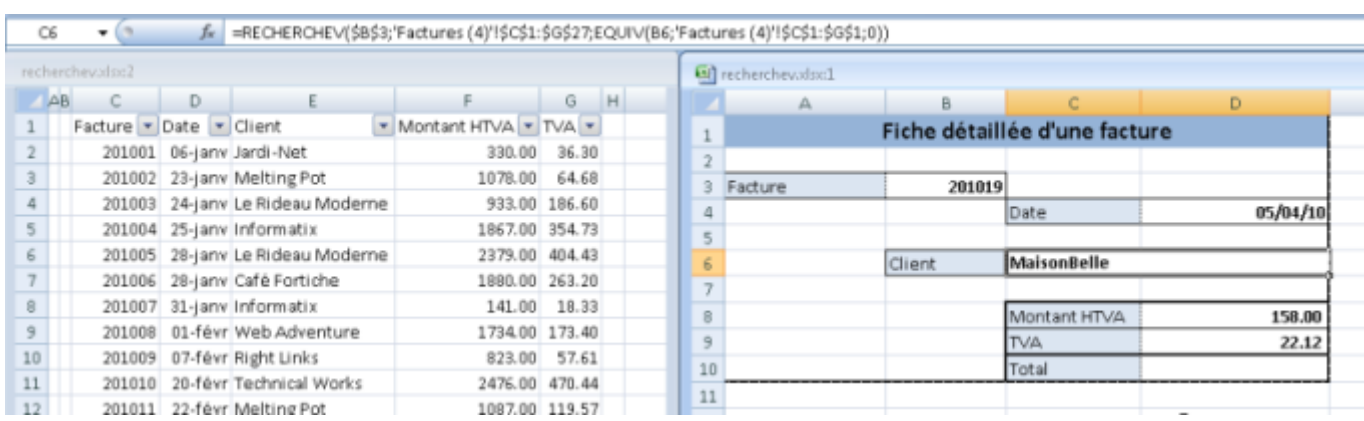

*... permet la création d'une seule formule, recopiable partout dans le formulaire*

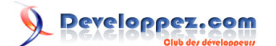

### <span id="page-14-0"></span>III-E - Utilisation de plages nommées (toutes versions) ou de tableaux (Excel 2007)

#### <span id="page-14-1"></span>III-E-1 - Plages nommées (toutes versions)

L'utilisation de plages nommées facilite grandement la rédaction et la maintenance des formules.

### <span id="page-14-2"></span>III-E-1-a - Plages statiques

Nous avons besoin de deux plages nommées, l'une pour les données, l'autre pour la zone des intitulés.

La création d'une plage nommée "statique" est réalisée très simplement. Il suffit de sélectionner la plage à laquelle attribuer un nom, puis, dans la zone de noms, de saisir le nom que l'on veut attribuer.

*Les noms des plages doivent commencer par une lettre. De plus, ils ne peuvent contenir que des lettres ou des chiffres. Pour des raisons de portabilité, il est préférable de n'utiliser que des caractères internationaux. L'espace étant un caractère interdit, on pourra le remplacer par le caractère de soulignement (underscore) \_.* 

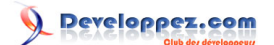

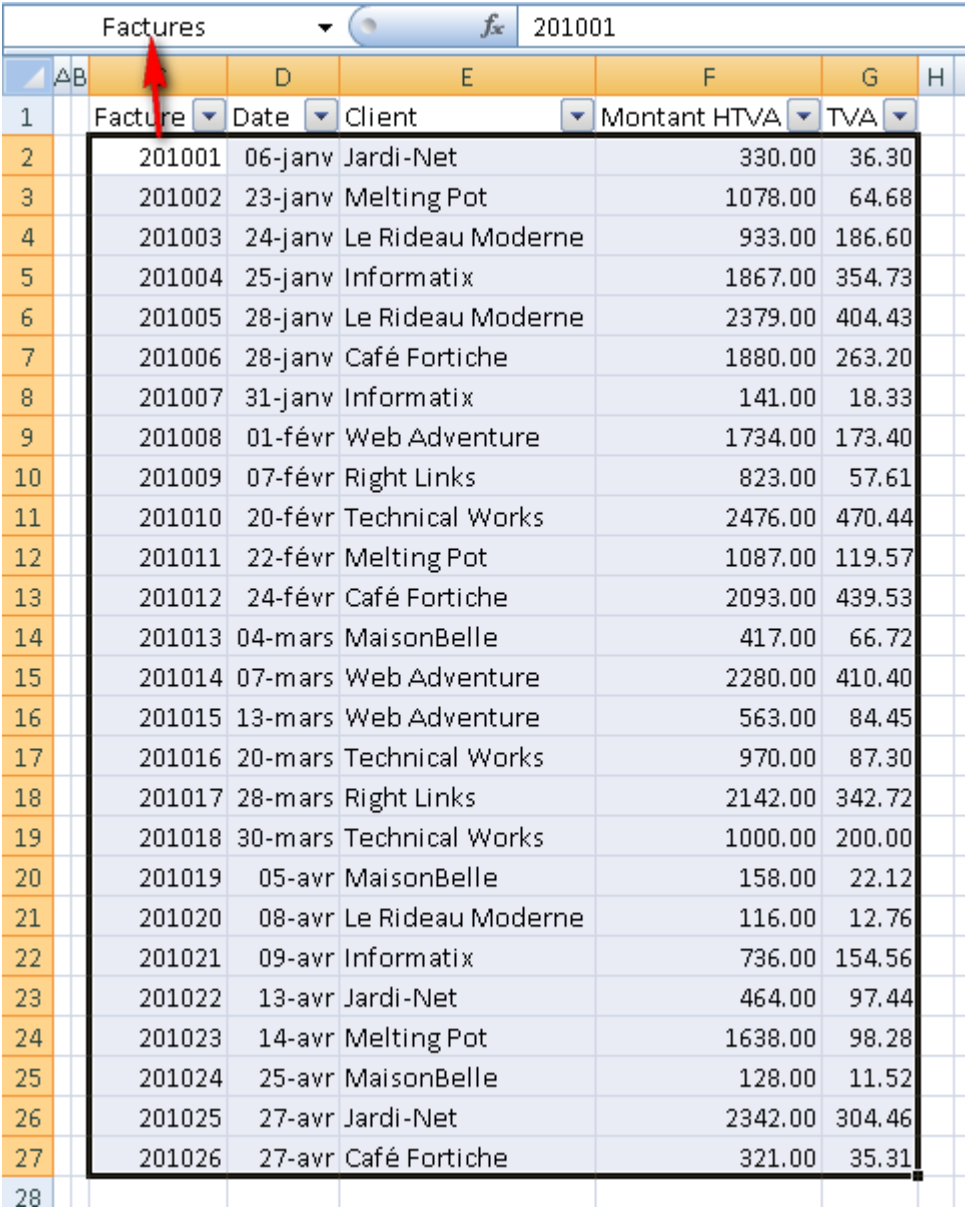

*Il faut nommer la plage des factures...*

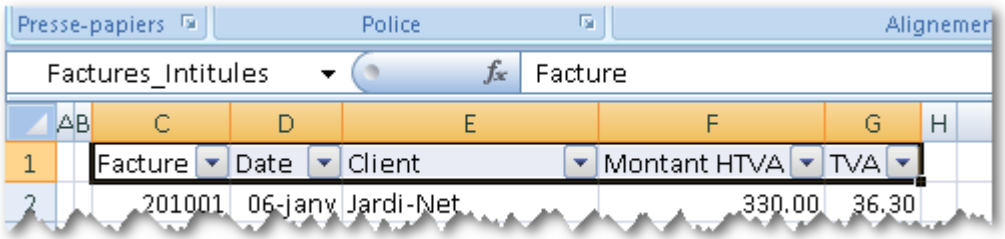

*... et celle des intitulés...*

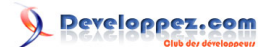

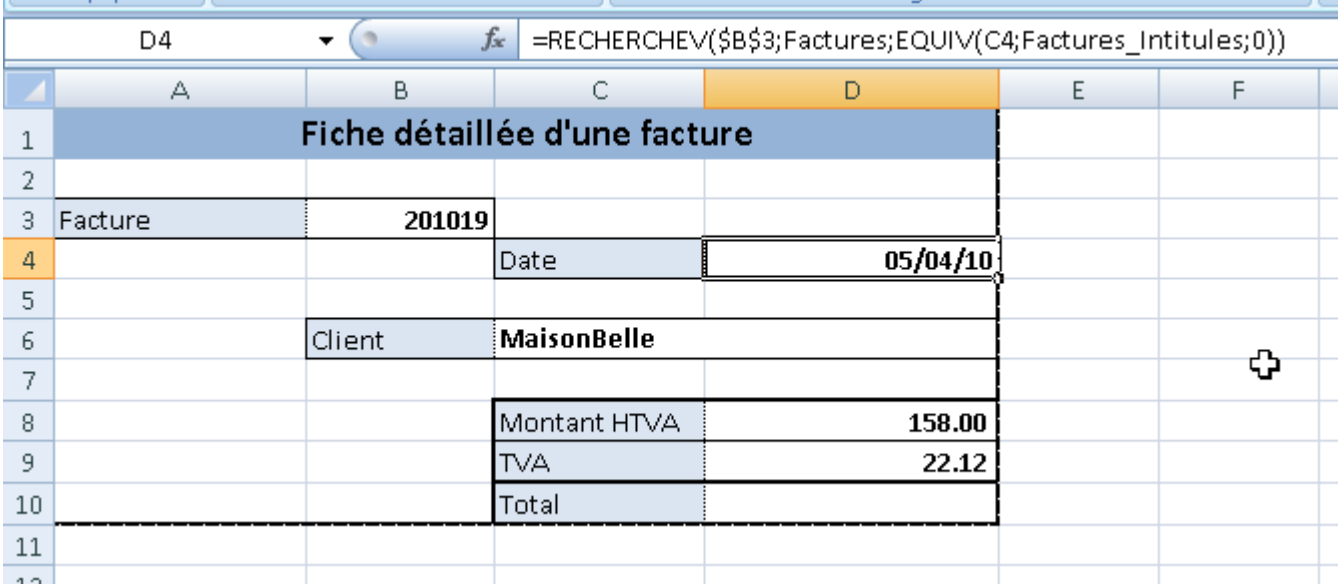

*... pour obtenir une formule plus lisible et plus compréhensible.*

### <span id="page-16-0"></span>III-E-1-b - Plages dynamiques

L'utilisation de plages dynamiques créées avec la fonction **DECALER()** permet de faciliter la maintenance de façon extraordinaire, puisque les dimensions du tableau s'adapteront automatiquement à l'ajout et le retrait de données, ainsi qu'à l'ajout ou au retrait de champs.

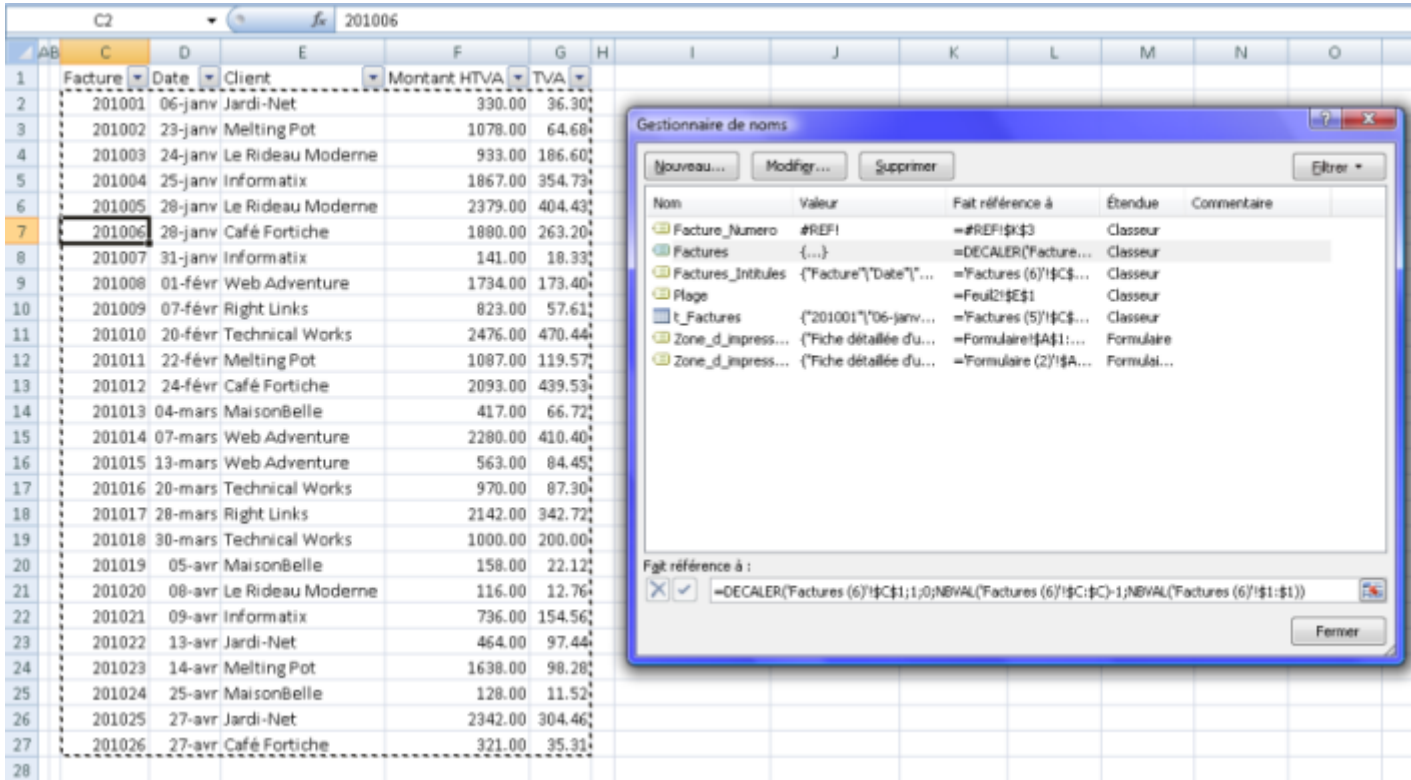

*La plage nommée 'Factures' rendue dynamique grâce à DECALER*

On peut dès lors, après avoir ajouté la colonne dans la plage de données, ajouter l'intitulé dans le formulaire et recopier la formule 'générique' pour obtenir la nouvelle information au sein du formulaire.

#### $\mathbf Q$ Developpez.com

#### Les fonctions Excel: RECHERCHEV (VLOOKUP en anglais) par [Pierre Fauconnier](http://www.developpez.net/forums/u27262/pierre-fauconnier/) [\(http://fauconnier.developpez.com\)](Les pages Perso de Pierre Fauconnier) [\(Blog\)](http://www.developpez.net/forums/redirect-to/?redirect=http%3A%2F%2Fblog.developpez.com%2Ffauconnier)

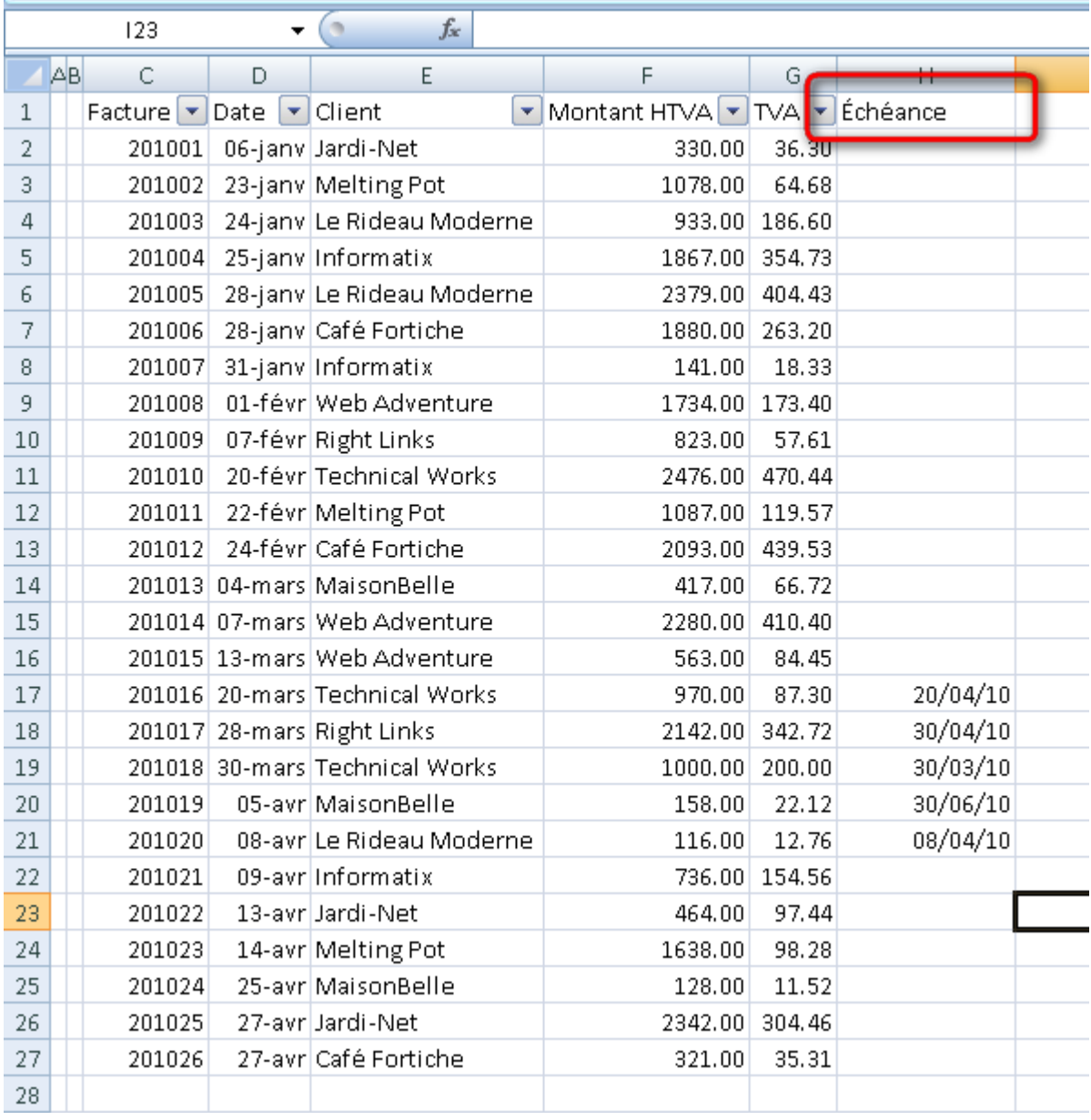

*L'ajout du champ 'Echéance' dans la plage de données...*

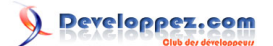

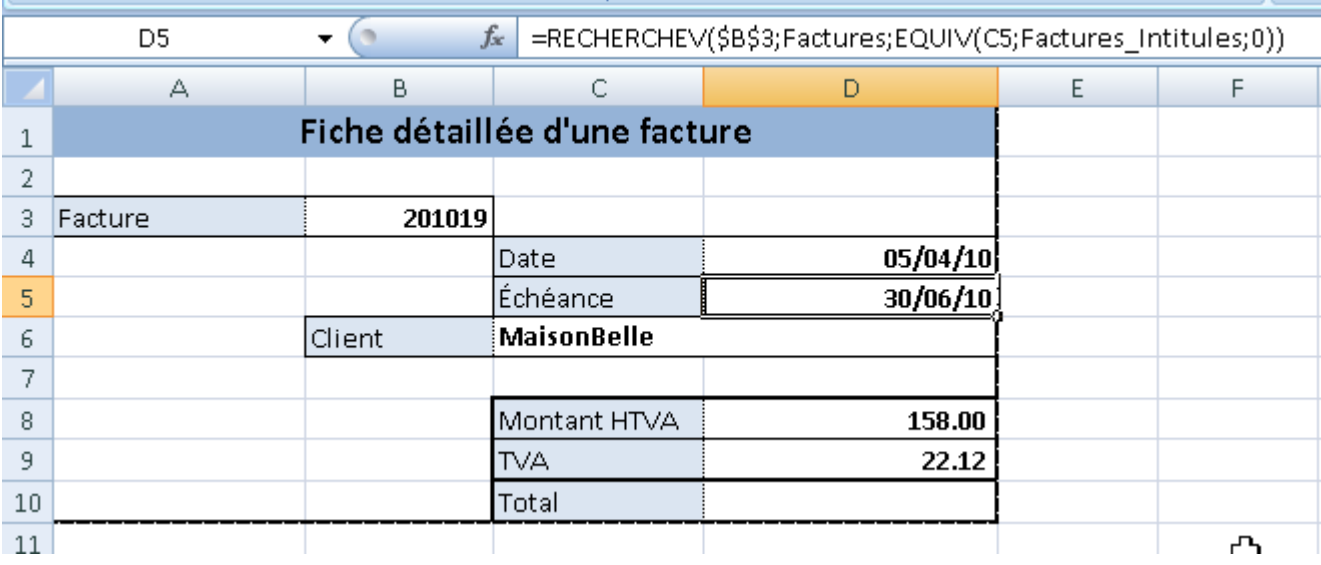

*... permet l'ajout aisé de cette échéance dans le formulaire*

### <span id="page-18-0"></span>III-E-2 - Tableau Excel 2007

L'utilisation des tableaux 2007 facilite grandement la maintenance du classeur puisque les tableaux créés sont dynamiques. De plus, Excel découpe le tableau en différentes zones toujours nommées de la même façon, ce qui automatise encore plus leur utilisation au sein des formules.

Pour créer un tableau 2007, il suffit de se placer dans la zone de données qui servira de tableau, puis, via l'onglet **'Insertion'** du ruban, on crée le tableau d'un simple clic

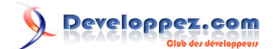

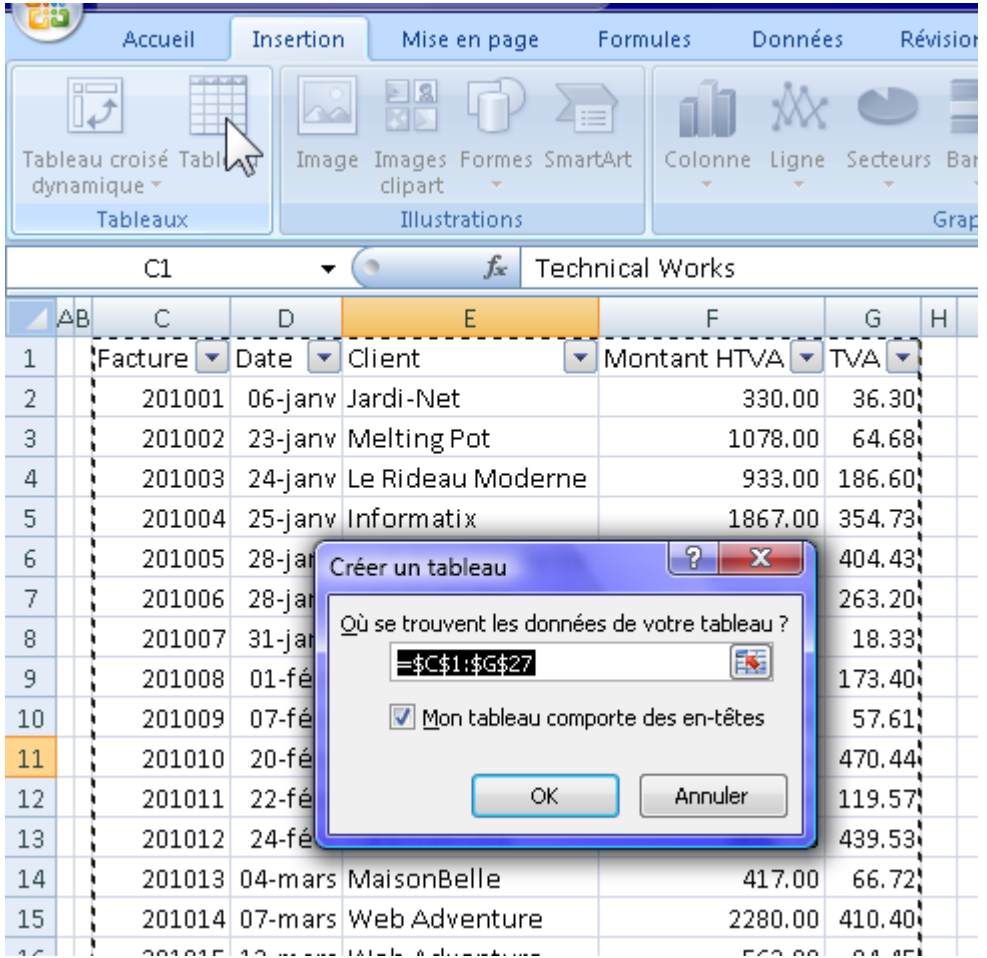

*On crée le tableau via l'onglet 'INSERTION'...*

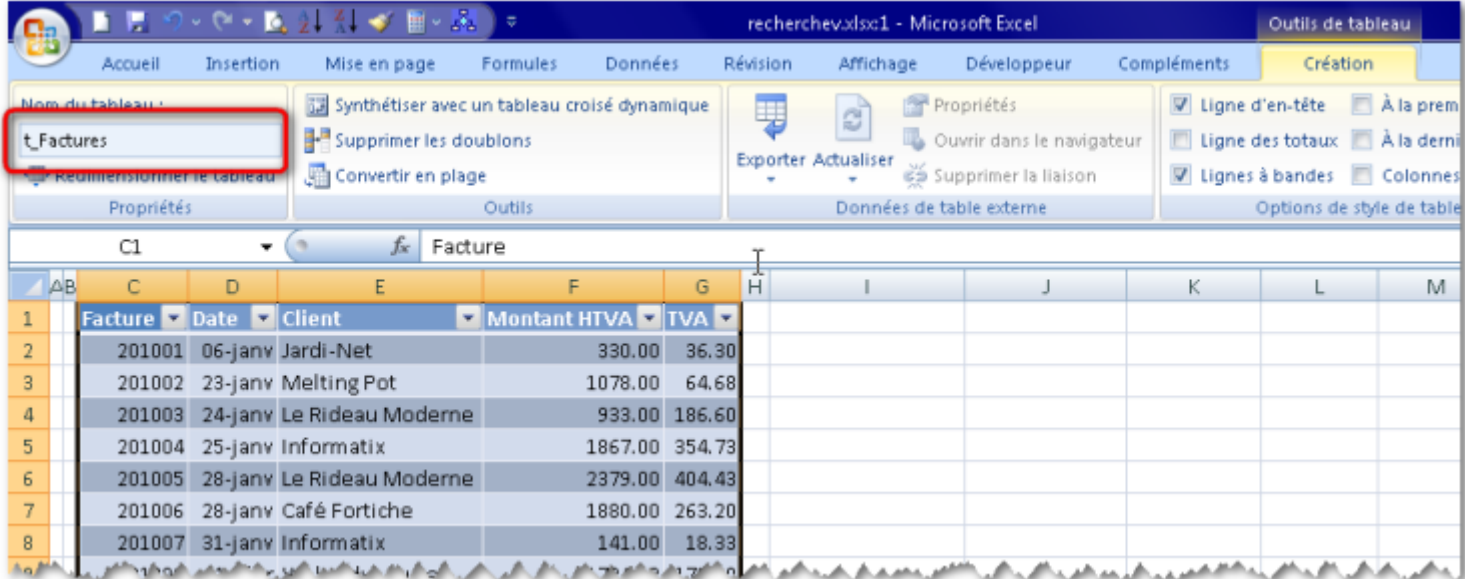

*...et on le renomme via le ruban spécifique 'OUTILS DE TABLEAU'*

L'aide à la saisie de la version 2007 permet d'utiliser très aisément les zones du tableau ainsi créé

### Developpez.com

Les fonctions Excel: RECHERCHEV (VLOOKUP en anglais) par [Pierre Fauconnier](http://www.developpez.net/forums/u27262/pierre-fauconnier/) [\(http://fauconnier.developpez.com\)](Les pages Perso de Pierre Fauconnier) [\(Blog\)](http://www.developpez.net/forums/redirect-to/?redirect=http%3A%2F%2Fblog.developpez.com%2Ffauconnier)

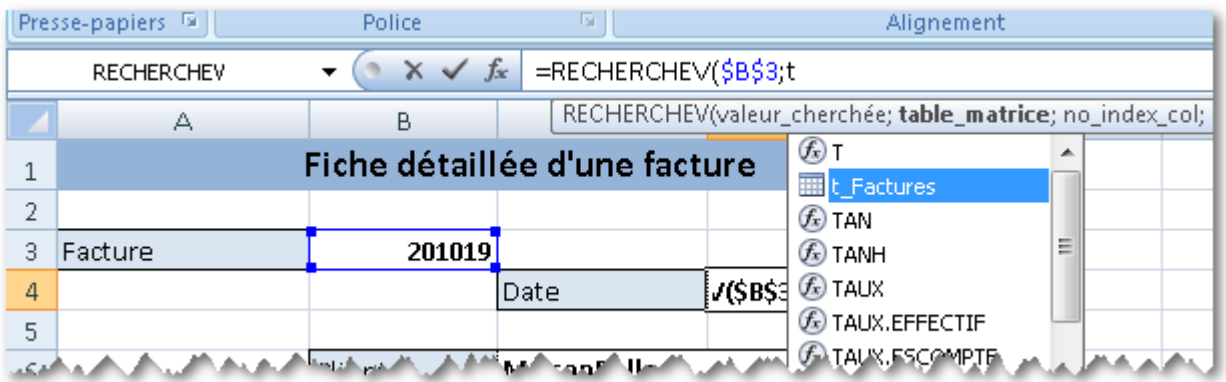

*L'aide à la saisie nous propose le nom du tableau...*

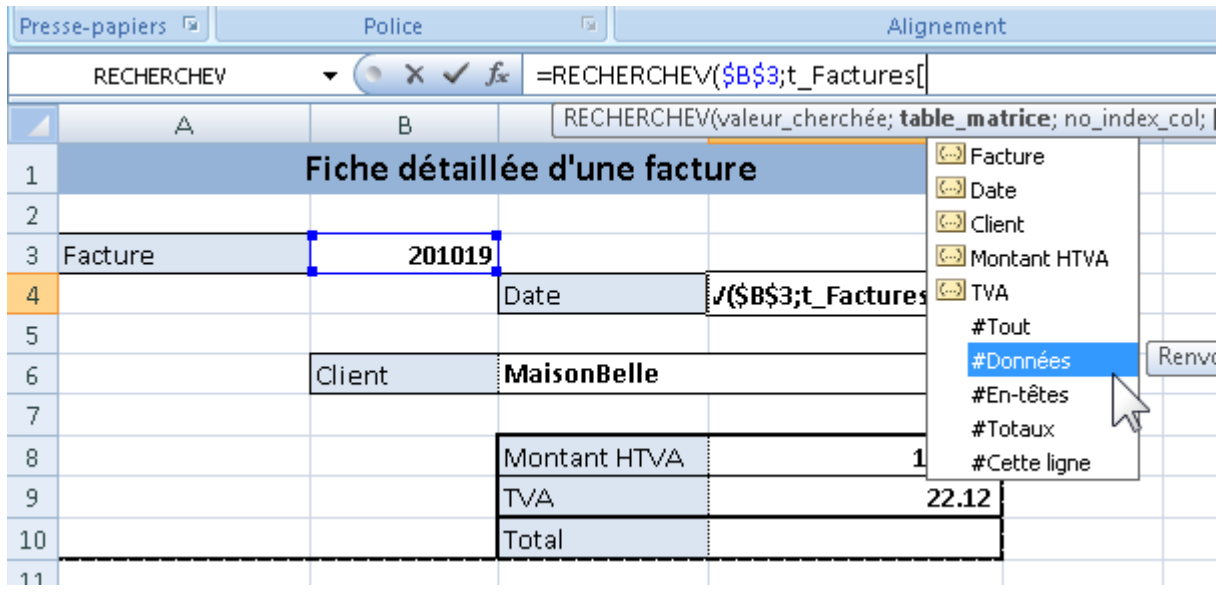

*...ainsi que les zones de celui-ci que nous pouvons utiliser...*

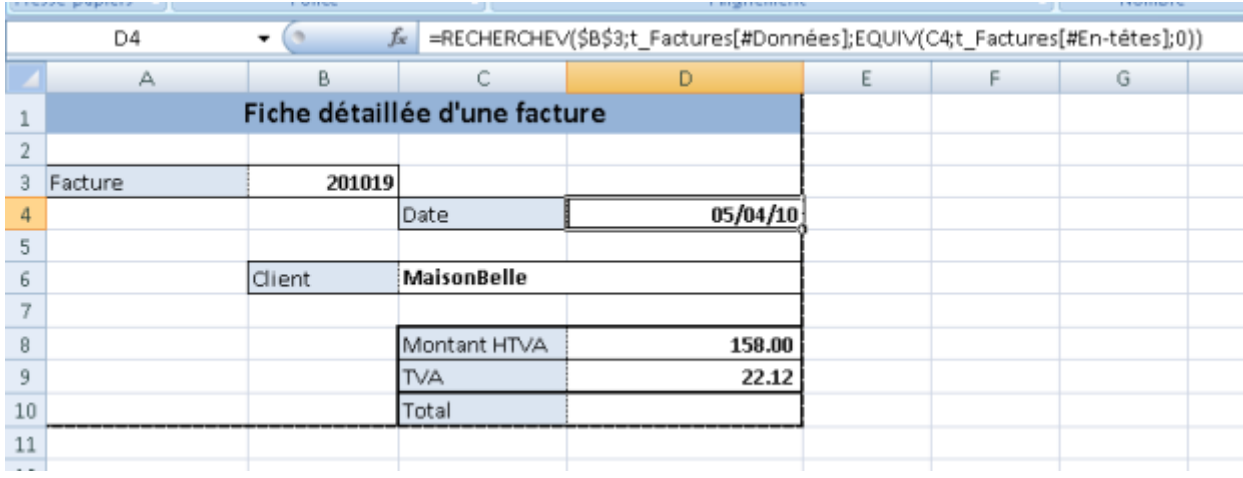

*...pour obtenir la formule 'générique' de RECHERCHEV*

Bien entendu, les tableaux 2007 étant dynamiques par nature, l'ajout d'un champ dans la table permettra l'ajout de la donnée dans le formulaire, comme pour une plage nommée dans les versions antérieures.

### <span id="page-21-0"></span>IV - RECHERCHEV en VBA

#### <span id="page-21-1"></span>IV-A - EVALUATE

**EVALUATE()** permet de récupérer la valeur d'une chaine de caractères passée en paramètre de la fonction. il faut garder à l'esprit que la syntaxe est internationale et donc anglaise. Il faudra donc connaître le nom anglaisdes fonctions utilisées par **EVALUATE()**.

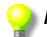

*Pour connaître le nom international ainsi que la structure utilisée, il suffit de rédiger la formule dans une cellule d'une feuille, puis, en VBA, d'afficher la propriété Formula de cette cellule, par exemple dans la fenêtre d'exécution du code.*

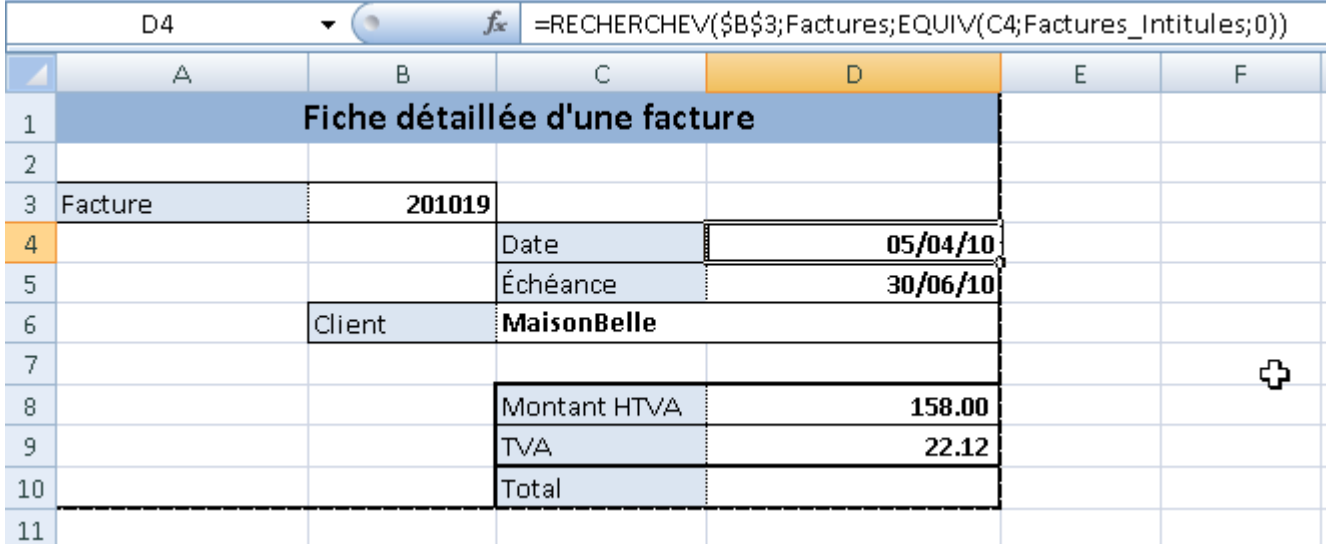

*La formule utilisant RECHERCHEV et EQUIV...*

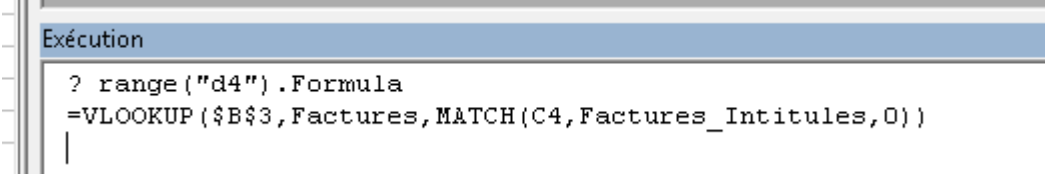

*...et sa transposition en VBA*

L'évaluation de la formule avec **EVALUATE** permet de récupérer au sein du code la valeur d'un champ pour un enregistrement précis.

**Exécution** 

? evaluate("VLOOKUP(\$B\$3, Factures, MATCH(""Client"", Factures Intitules, 0))") MaisonBelle

*EVALUATE récupère le nom du client*

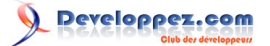

Voici une petite procédure qui récupère le nom du client pour une facture dont le numéro est précisé dans une variable.

```
Option Explicit
Sub RecupererValeur ()
 Dim NumeroFacture As Long
  Dim NomClient As String
 NumeroFacture = 201019
 NomClient = Evaluate("VLOOKUP(" & NumeroFacture & ", Factures, MATCH(""Client"", Factures Intitules, 0))")
  MsgBox "La facture " & NumeroFacture & " est attribuée au client " & UCase (NomClient)
End Sub
```
*Le code de la procédure...*

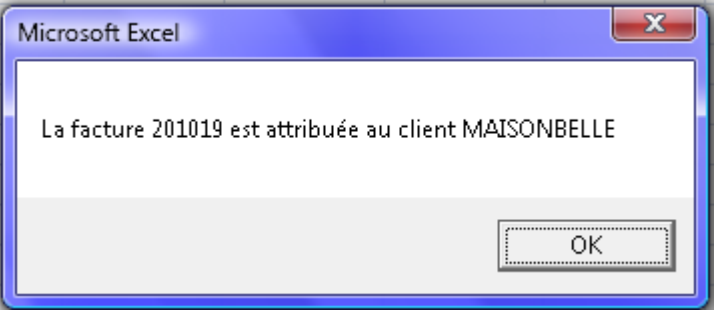

*... et le message renvoyé à l'utilisateur.*

On remarque ici que l'utilisation de plages nommées simplifie **grandement** le code VBA qui sera utilisé. Il est donc **primordial** de penser à la conception du classeur avant, sous peine d'écrire du code dont la maintenance ne sera pas aisée.

On remarque également que la chaîne passée à **EVALUATE** ne commence pas par le signe **=**.

#### <span id="page-22-0"></span>IV-B - Recréer la formule pour l'attribuer à une cellule

Lorsque l'on veut attribuer une formule à une cellule par VBA, il suffit de reconstituer la formule et de la passer à la propriété.

```
Sub CreerFormulesDuFormulaire()
 Dim Cellule As Range
 Dim Formule As String
  Set Cellule = Range (M4'')Formule = "=vlookup($B$3,factures,match(" & Cellule(1, 0).Address(0, 0) & ",factures_intitules,0))"
  Cellule. Formula = Formule
  Cellule.Copy
  Range ("d5") . PasteSpecial xlPasteFormulas
  Range("c6").PasteSpecial xlPasteFormulas
  Range ("d8"). PasteSpecial xlPasteFormulas
  Range ("d9"). PasteSpecial xlPasteFormulas
  Application. CutCopyMode = False
End Sub
```
#### *Le code qui crée les formules de récupération des données*

Dans certains cas, il sera plus aisé d'utiliser une formule avec les références R1C1, notamment lors de la création de formules utilisant des références relatives. Il faut noter que, dans ce cas, toutes les références doivent être de type R1C1. Il n'est donc pas possible de panacher les types de références au sein d'une même formule.

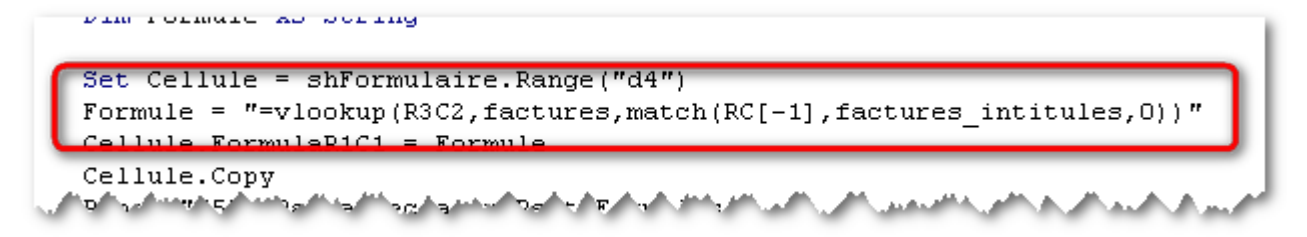

*La même formule avec des références de type R1C1*

*Il faut noter que vous pouvez utiliser Formula ou FormulaR1C1 indépendamment du système de références utilisé dans Excel.*

*Lors de la création en VBA de formules qui sont affectées à des cellules, il est préfétable d'utiliser la formulation internationale (Formula ou FormulaR1C1) plutôt que la formulation régionale (FormulaLocal ou FormulaR1C1Local) pour une compatibilité du code quel que soit le langage utilisé.*

#### <span id="page-23-0"></span>IV-C - Utilisation de Worsheetfunction

L'utilisation de RECHERCHEV via l'objet **worksheetFunction** est quelque peu différente. Tant pour **EVALUATE** que pour la propriété **FORMULA** et ses dérivées, on devait reconstituer une chaîne de caractères pour "imiter" la fonction Excel.

Avec l'objet Worksheetfunction, on utilise les paramères demandés par la fonction, comme pour une fonction intrinsèque de VBA.

**Exécution** ? application. WorksheetFunction. VLookup ( $\|\uparrow$ VLookup(Arg1, Arg2, Arg3, [Arg4])

*Worksheetfunction.Vlookup demande les mêmes arguments que Excel...*

Exécution ? application. WorksheetFunction. VLookup (range ("b3"), range ("factures"), 3, 0) MaisonBelle

*... pour renvoyer la valeur trouvée.*

#### <span id="page-23-1"></span>V - Conclusions

Comme vous le voyez, l'utilisation de **RECHERCHEV()**, surtout lorsqu'elle est associée à des fonctions telles que **DECALER()** (plages dynamiques), **EQUIV()** (recherche de la position d'une valeur dans une liste) et/ou des tableaux 2007 (dynamiques par nature et proposant des zones prédéfinies), permet de créer des formulaires de récupération de données dont la maintenance est facilitée et la pérennité assurée.

Bien entendu, comme pour beaucoup de situations en Excel, c'est l'utilisation conjointe de plusieurs fonctions qui permet de limiter et de sécuriser la maintenance des tableaux et des classeurs.

<span id="page-23-2"></span>VI - Remerciements